# **Afbeeldingen samenvoegen** – video les

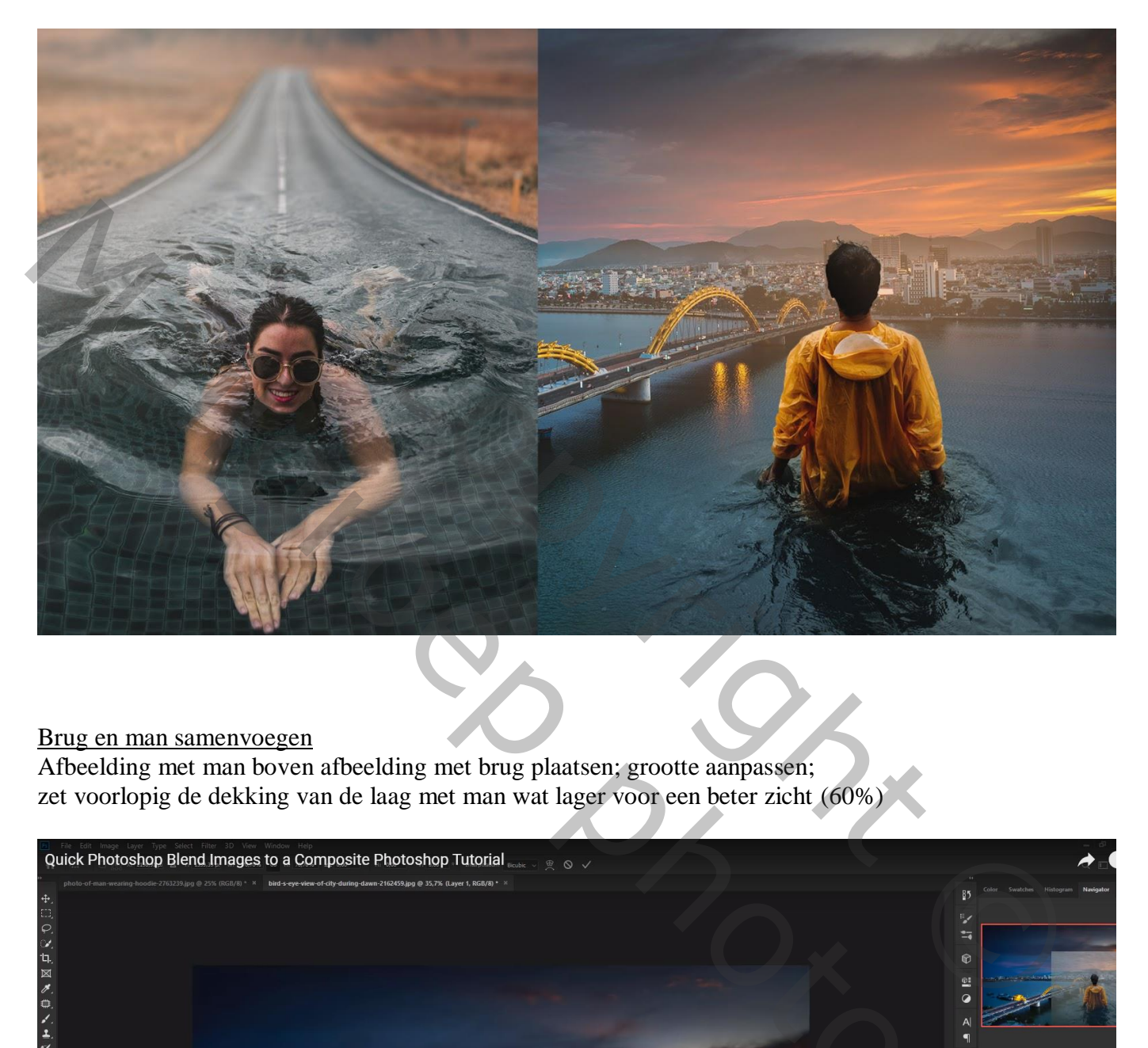

#### Brug en man samenvoegen

Afbeelding met man boven afbeelding met brug plaatsen; grootte aanpassen; zet voorlopig de dekking van de laag met man wat lager voor een beter zicht (60%)

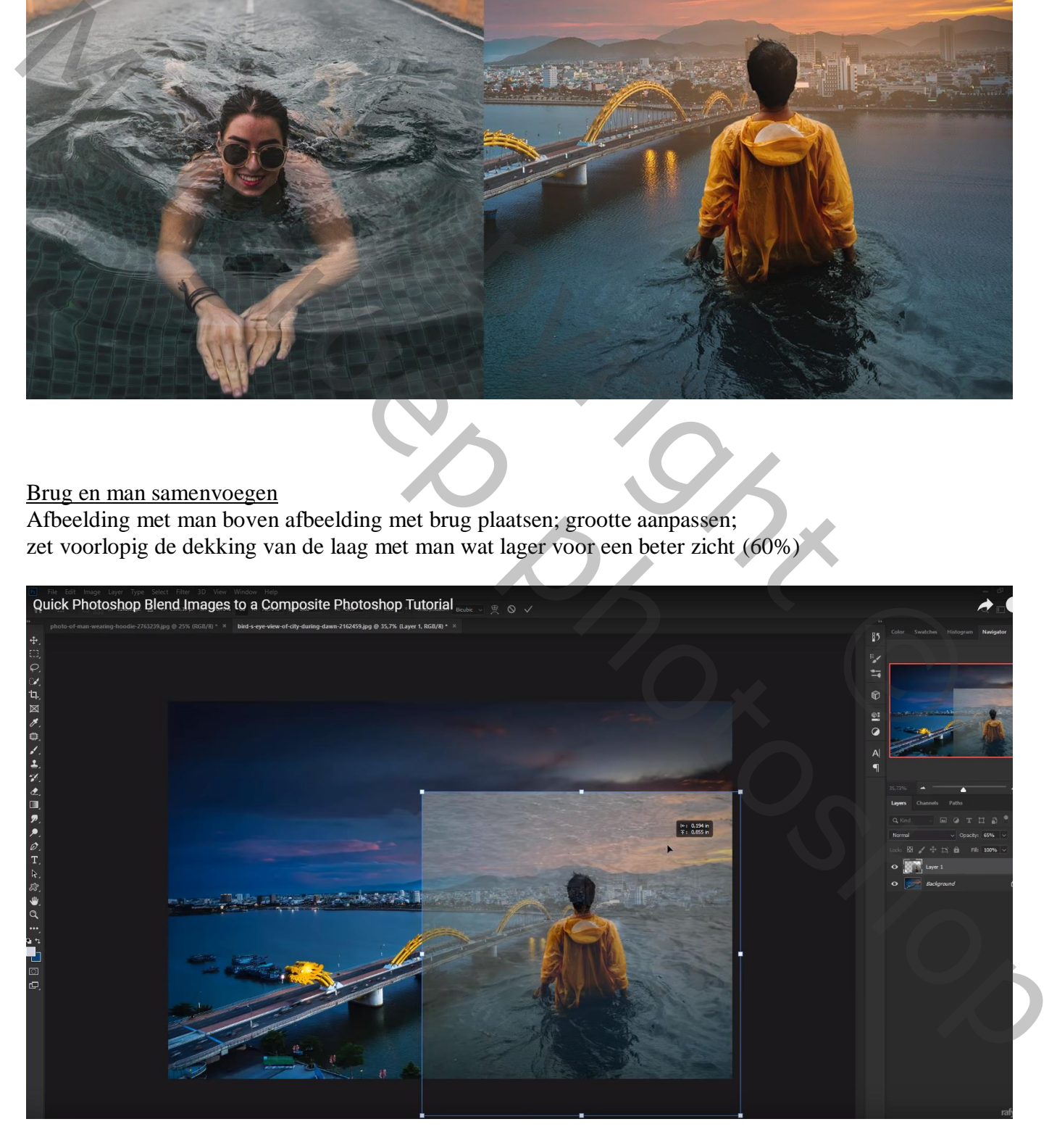

#### Dekking weer op 100% ; laag met man dupliceren Op de kopie laag de man selecteren; laagmasker toevoegen

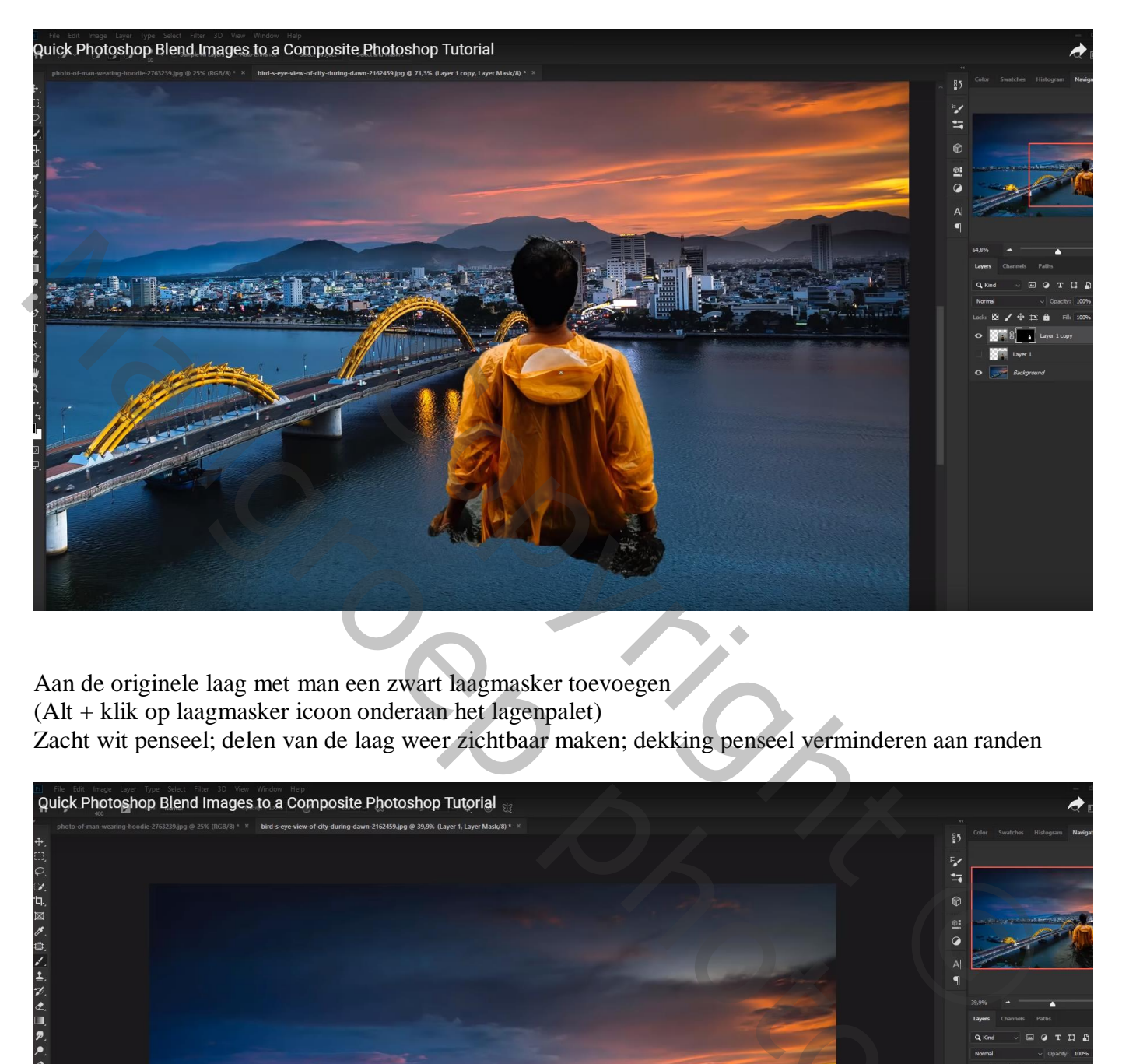

Aan de originele laag met man een zwart laagmasker toevoegen

(Alt + klik op laagmasker icoon onderaan het lagenpalet)

Zacht wit penseel; delen van de laag weer zichtbaar maken; dekking penseel verminderen aan randen

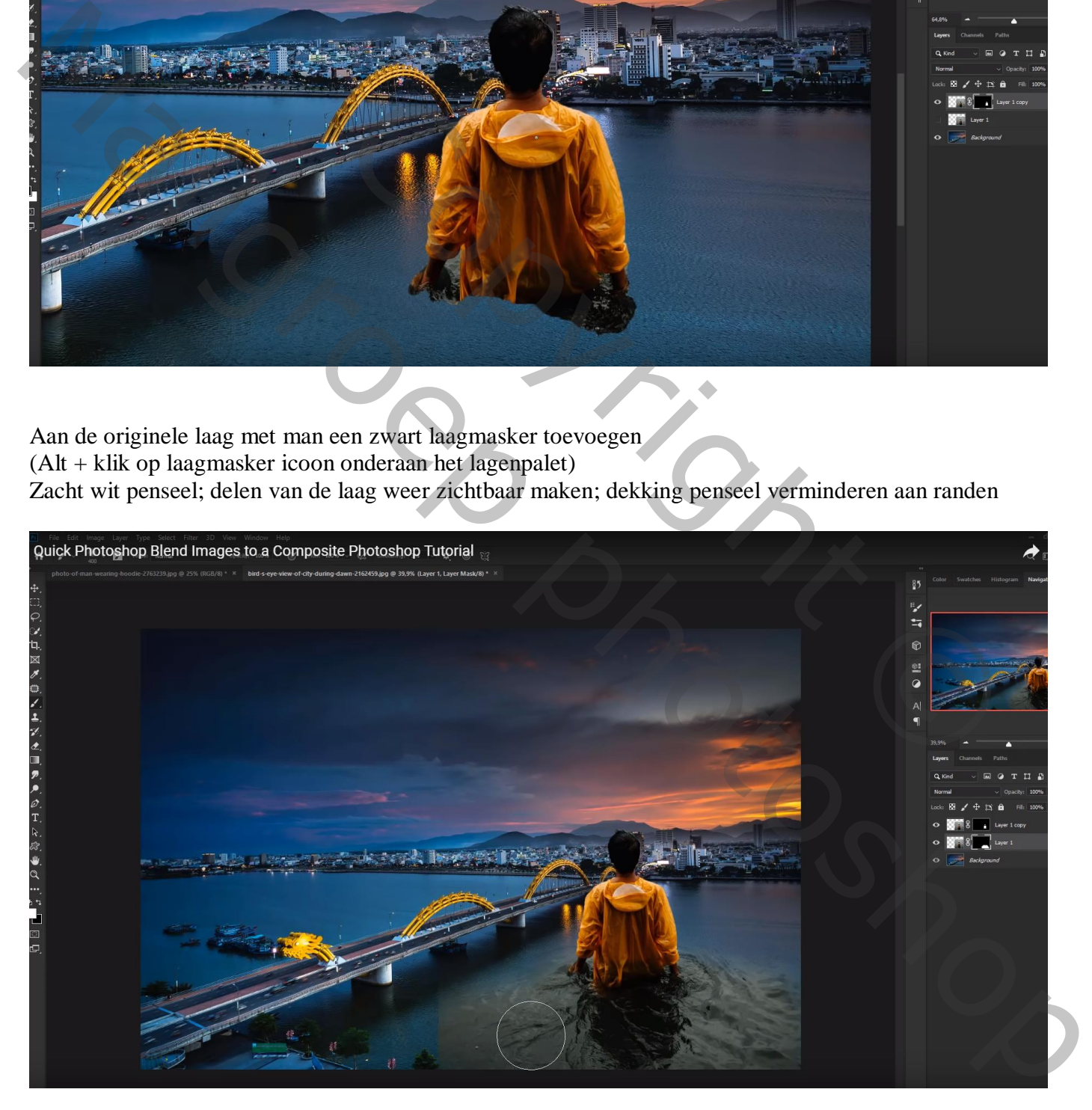

### Nieuwe laag boven de achtergrond laag; voorgrondkleur = # FFB37A Groot zacht penseel, 1200 px, dekking 48% ; schilder voor de man

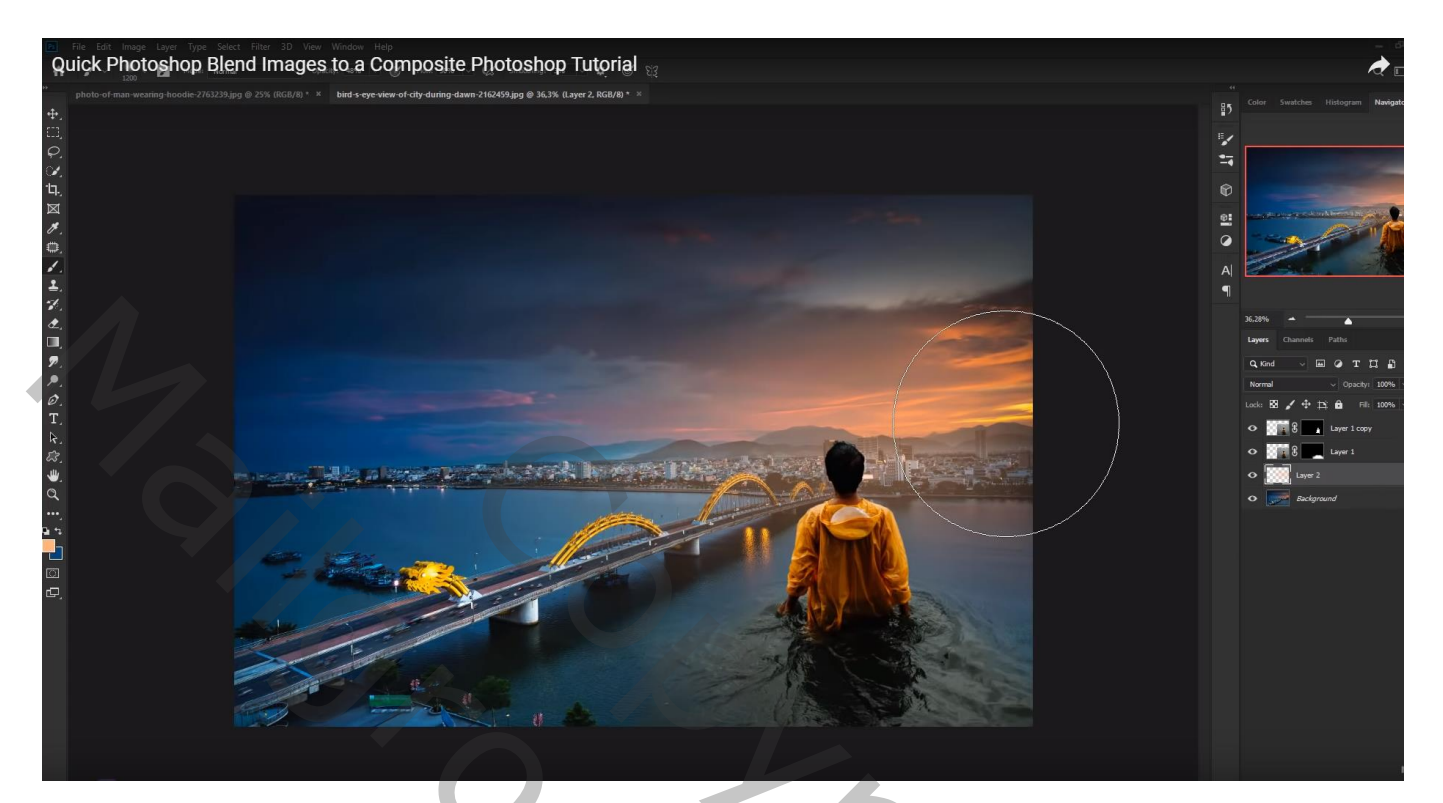

Beide lagen met man groeperen

Boven de groep een Aanpassingslaag 'Kleurtoon/Verzadiging' ; Uitknipmasker

Vink vullen met kleur aan, 200 ; 35 ; 0

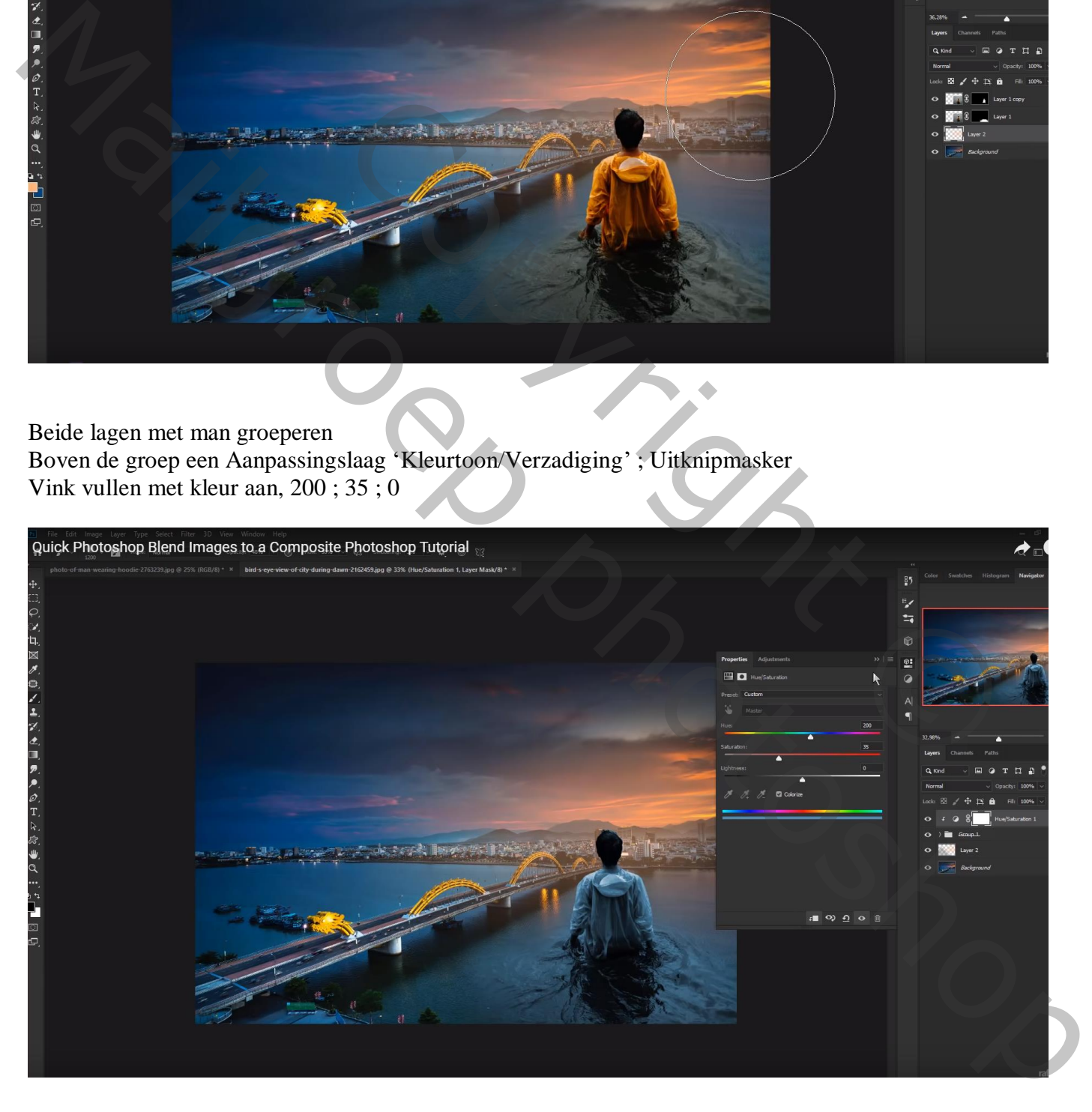

#### Van die Aanpassingslaag het laagmasker omkeren (Ctrl + I) Zacht wit penseel, 400px, dekking = 48% ; schilder onderaan de man op het water

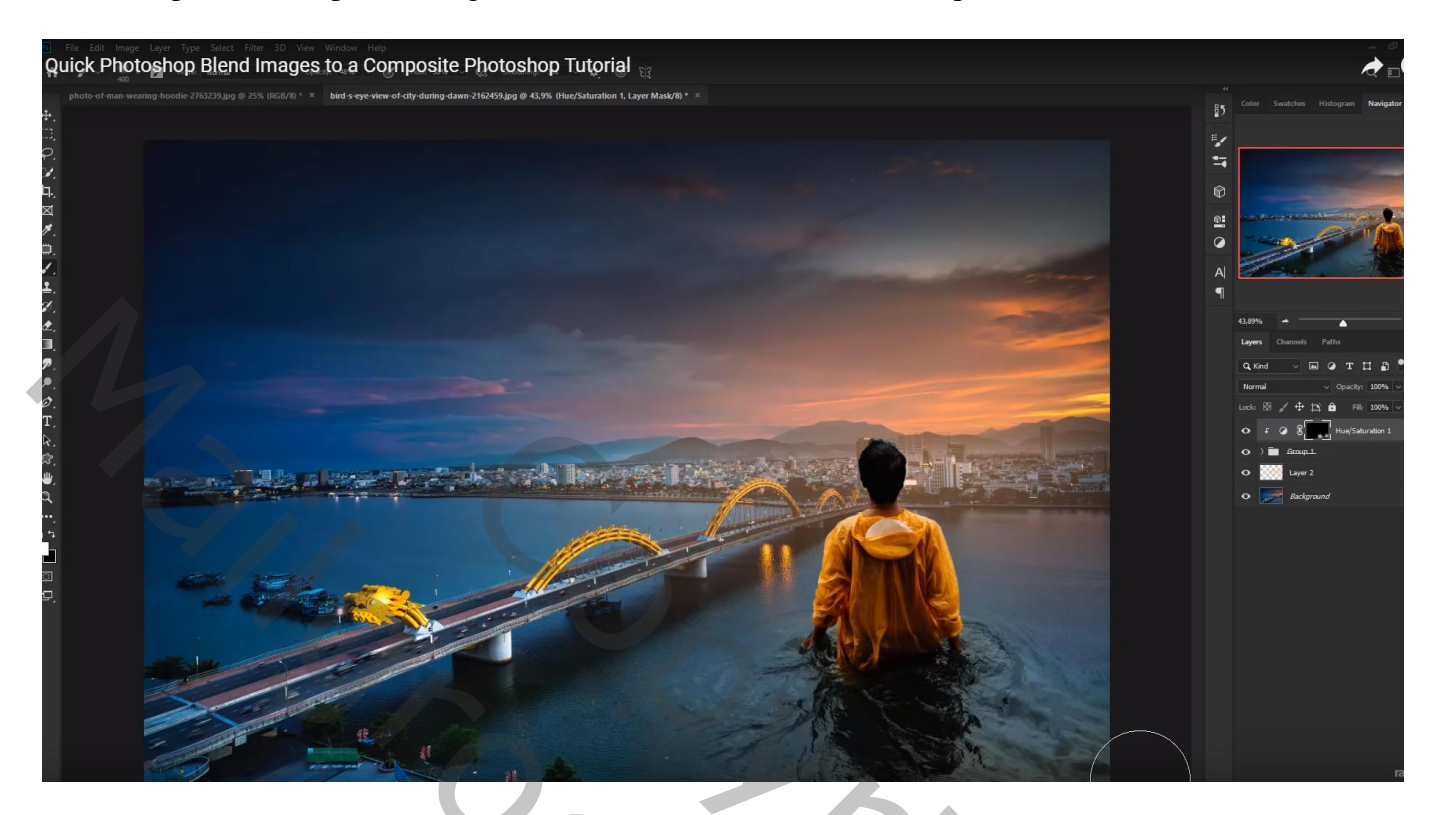

Nieuwe laag; Uitknipmasker boven de Aanpassingslaag; laagdekking = 95% Zacht oranje (# EE9A4F) penseel (400 px, 48% dekking); schilder rondom de man

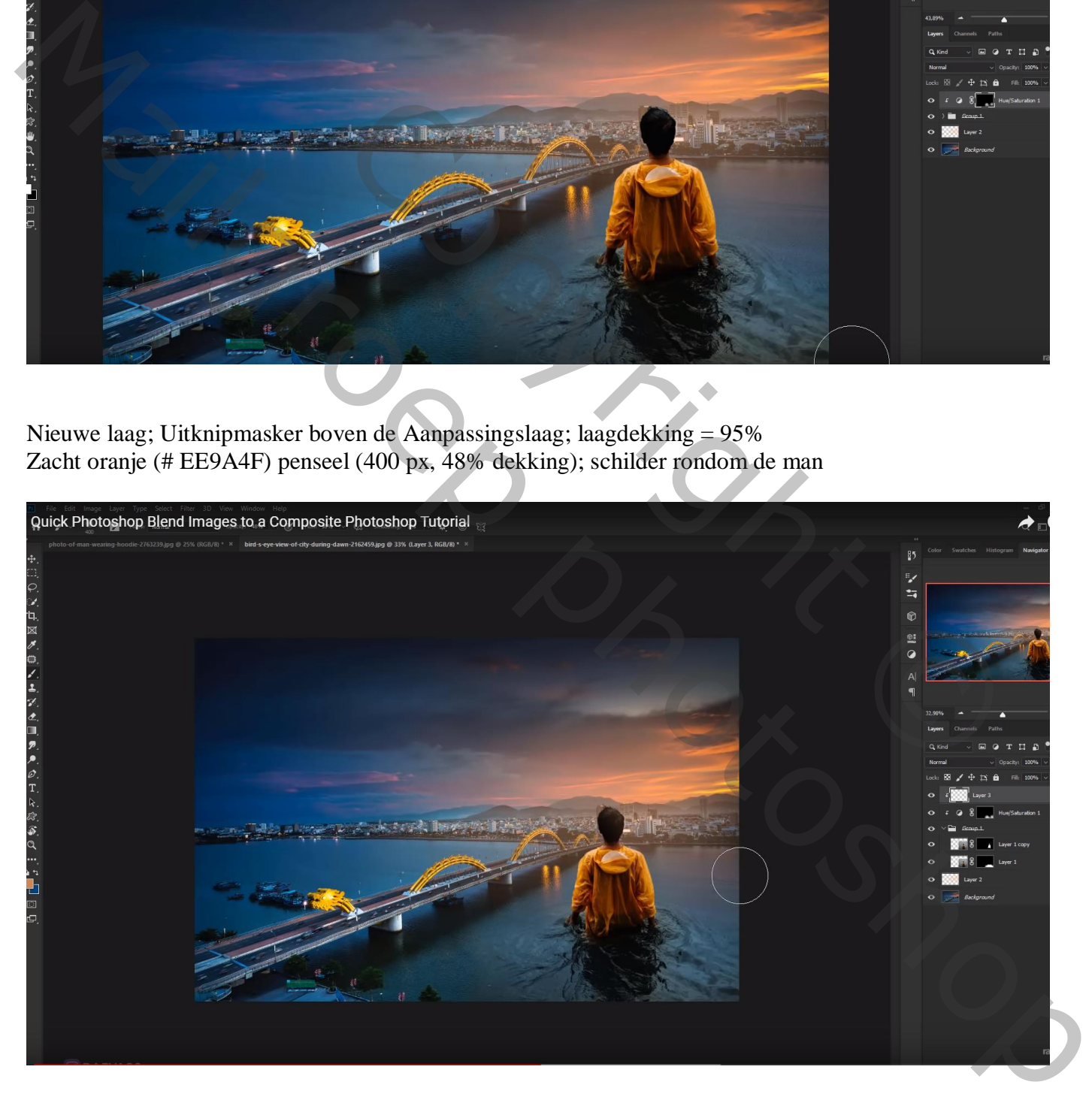

## De afbeelding bijsnijden

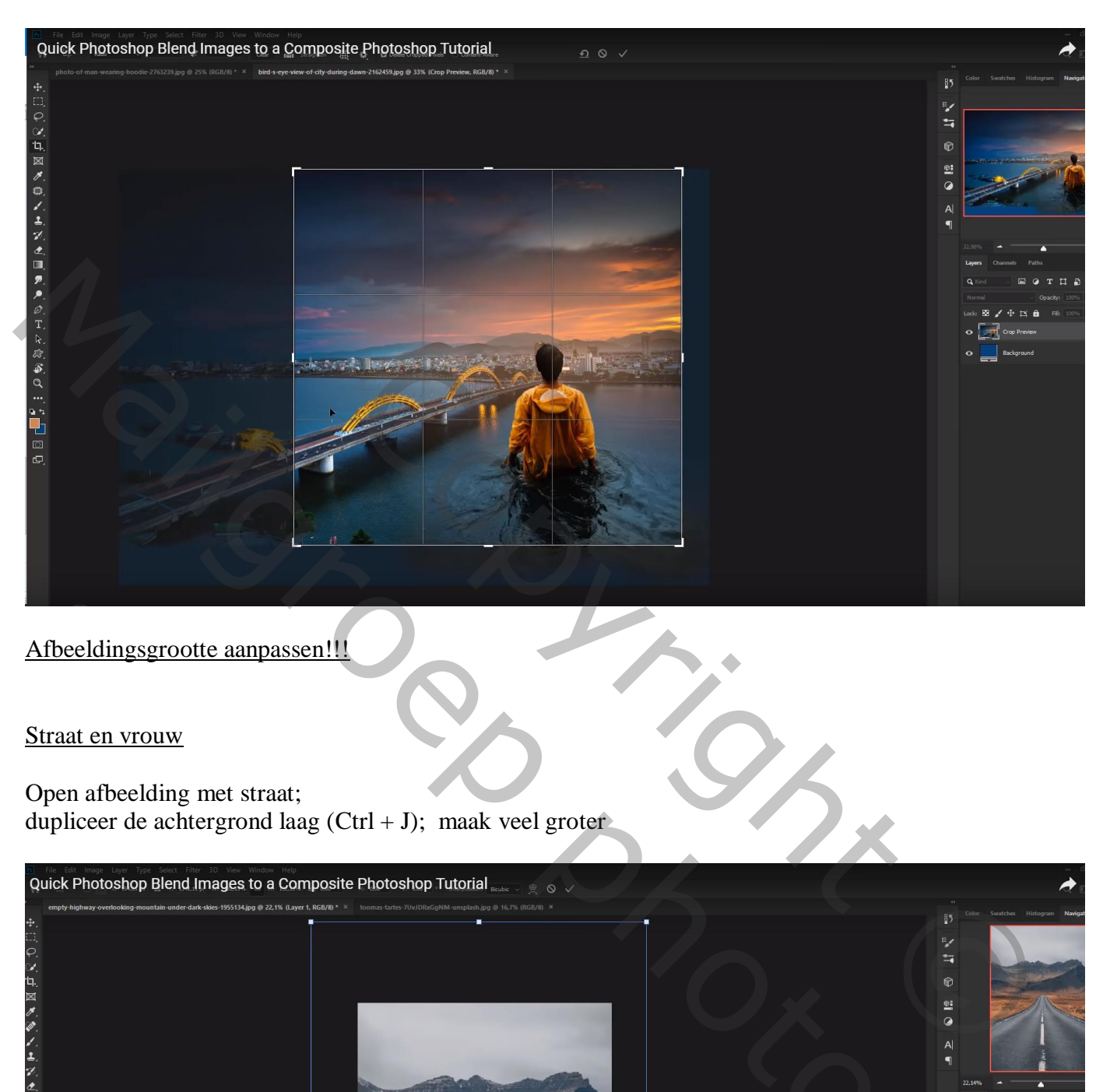

Afbeeldingsgrootte aanpassen!!!

Straat en vrouw

Open afbeelding met straat; dupliceer de achtergrond laag (Ctrl + J); maak veel groter

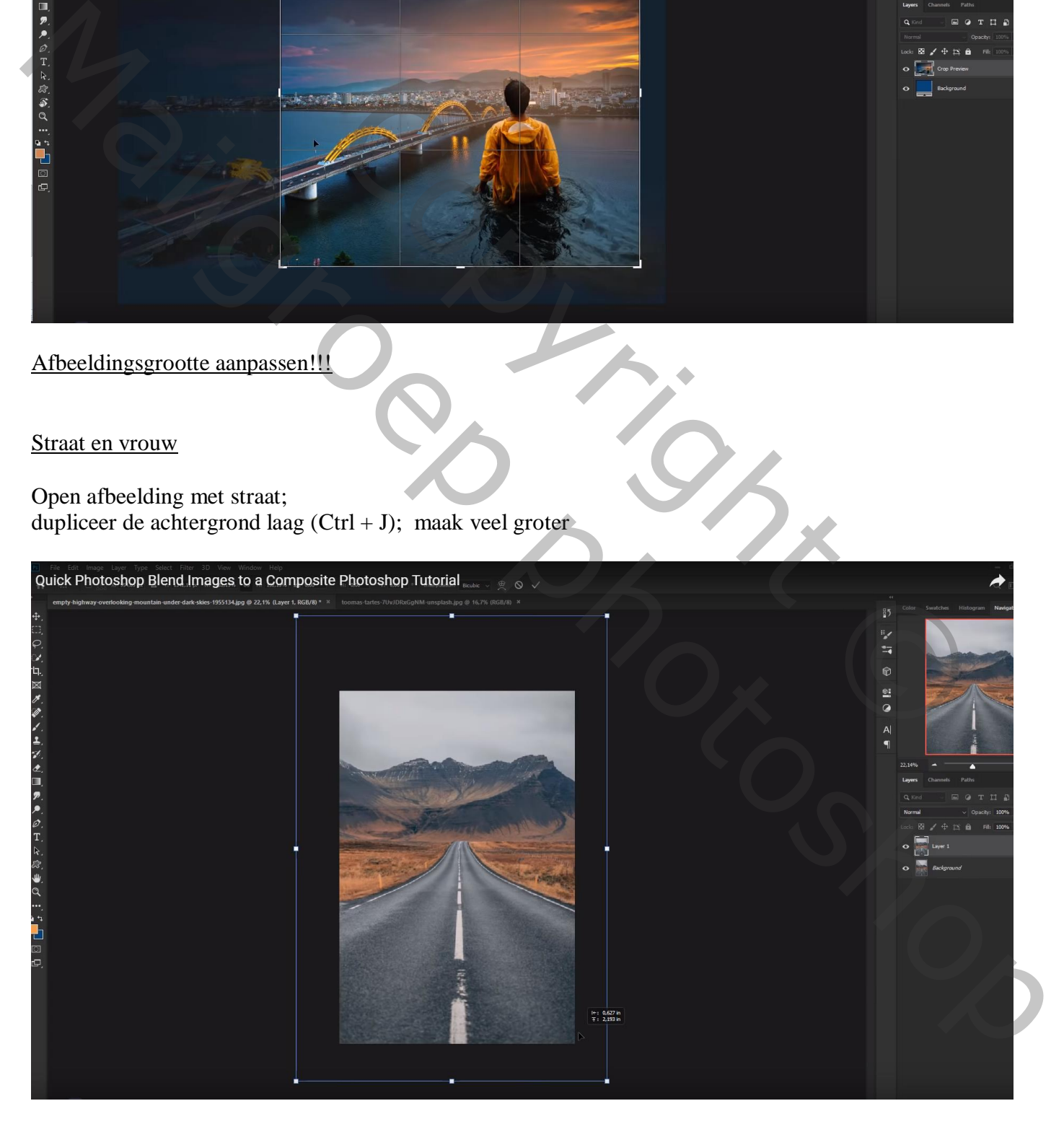

Selecteer de vrouw met een groot deel van het water; boven de weg plaatsen Grootte aanpassen; dekking voorlopig lager zetten voor een beter zicht

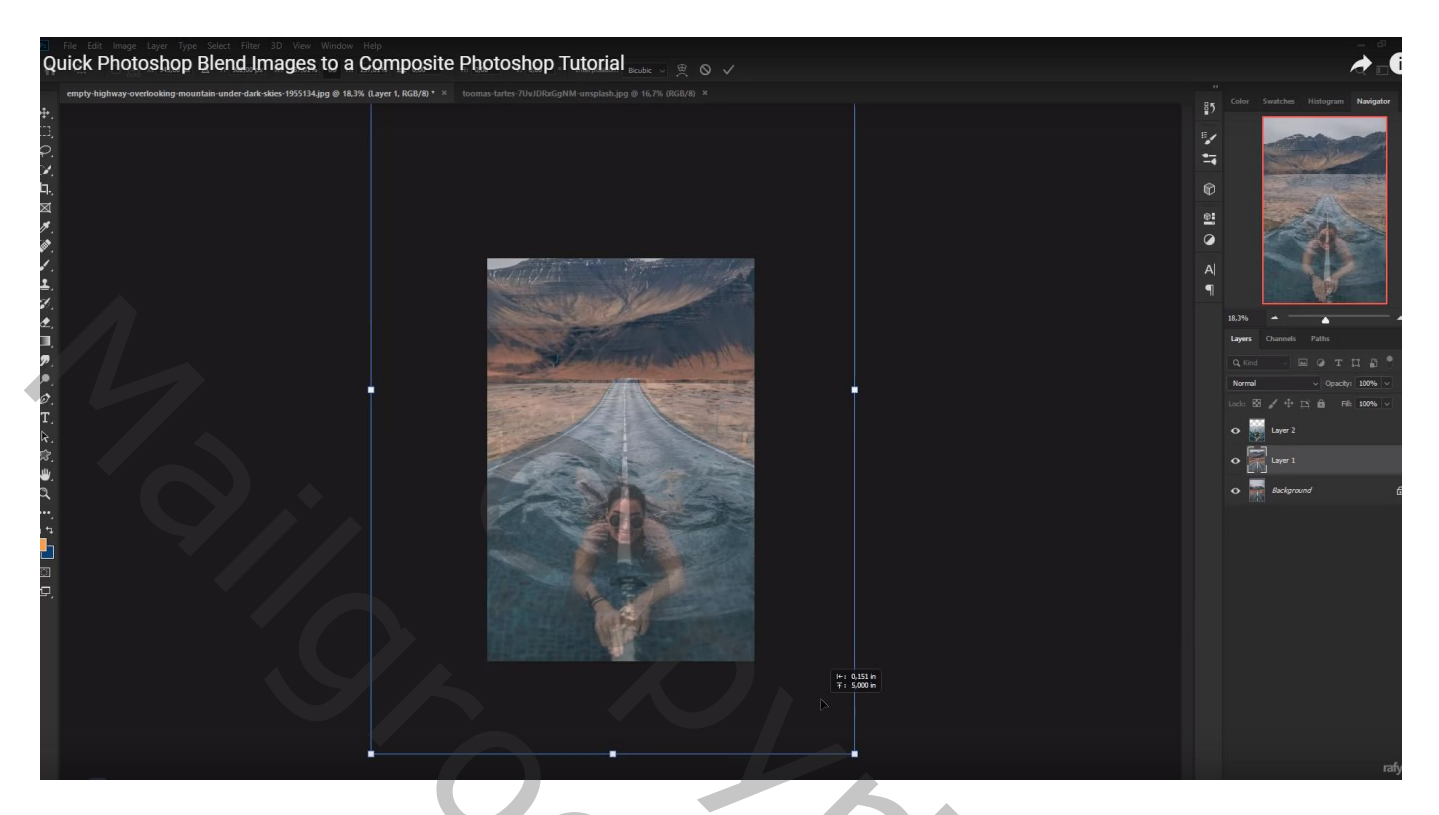

Dekking van de laag met vrouw weer op 100% zetten;

Laagmasker toevoegen; zacht zwart penseel (800 px, dekking = 40 %); delen bovenaan verwijderen

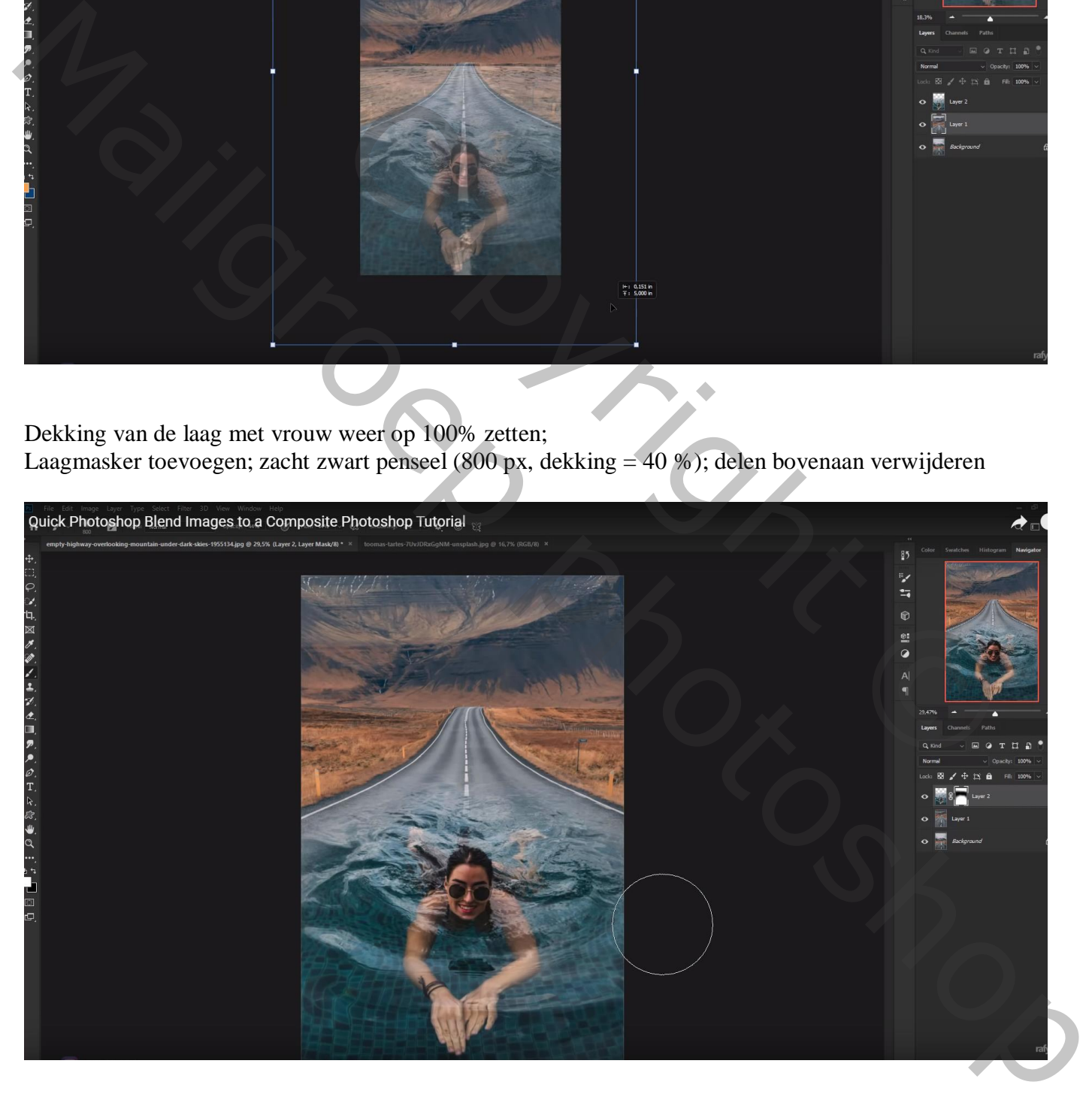

## Aanpassingslaag 'Kleurtoon/Verzadiging' : Cyaan = 0 ; -67 ; 0 ; Uitknipmasker boven laag "vrouw"

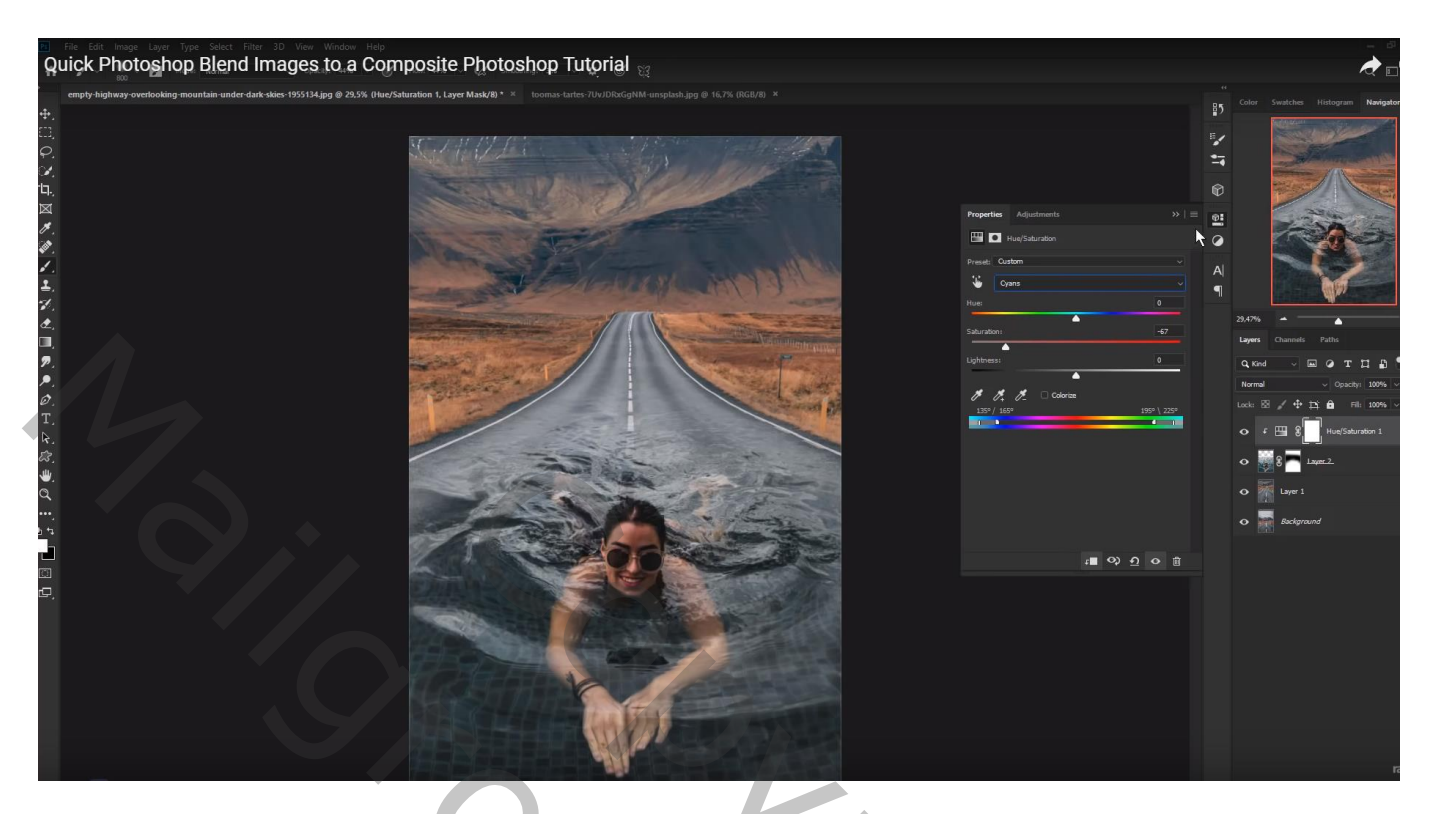

Bovenste samengevoegde laag maken met Ctrl + Alt + Shift + E Filter  $\rightarrow$  Vervagen  $\rightarrow$  Kantelen en Verschuiven : vervagen = 29 px

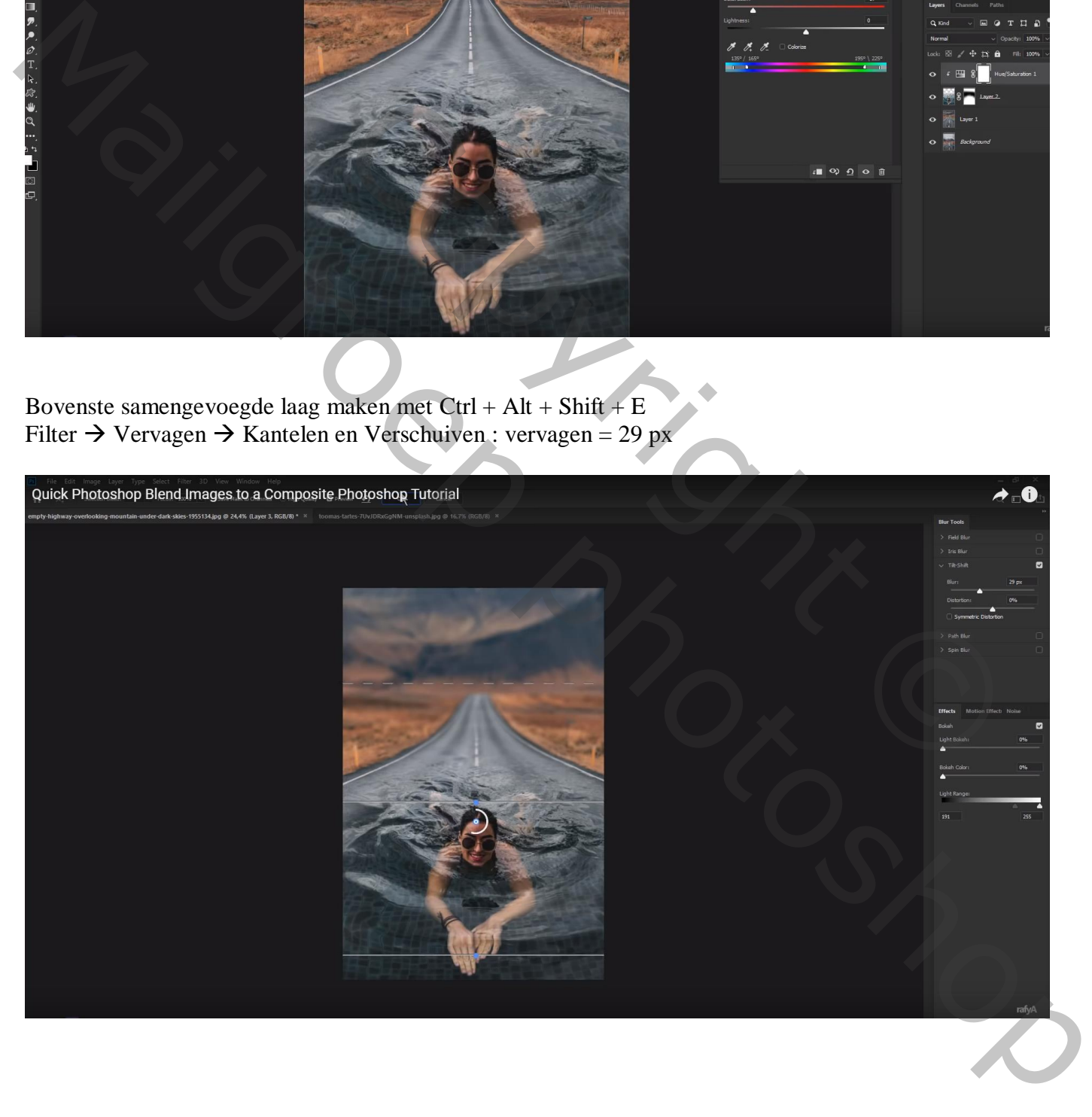

## Afbeelding bijsnijden

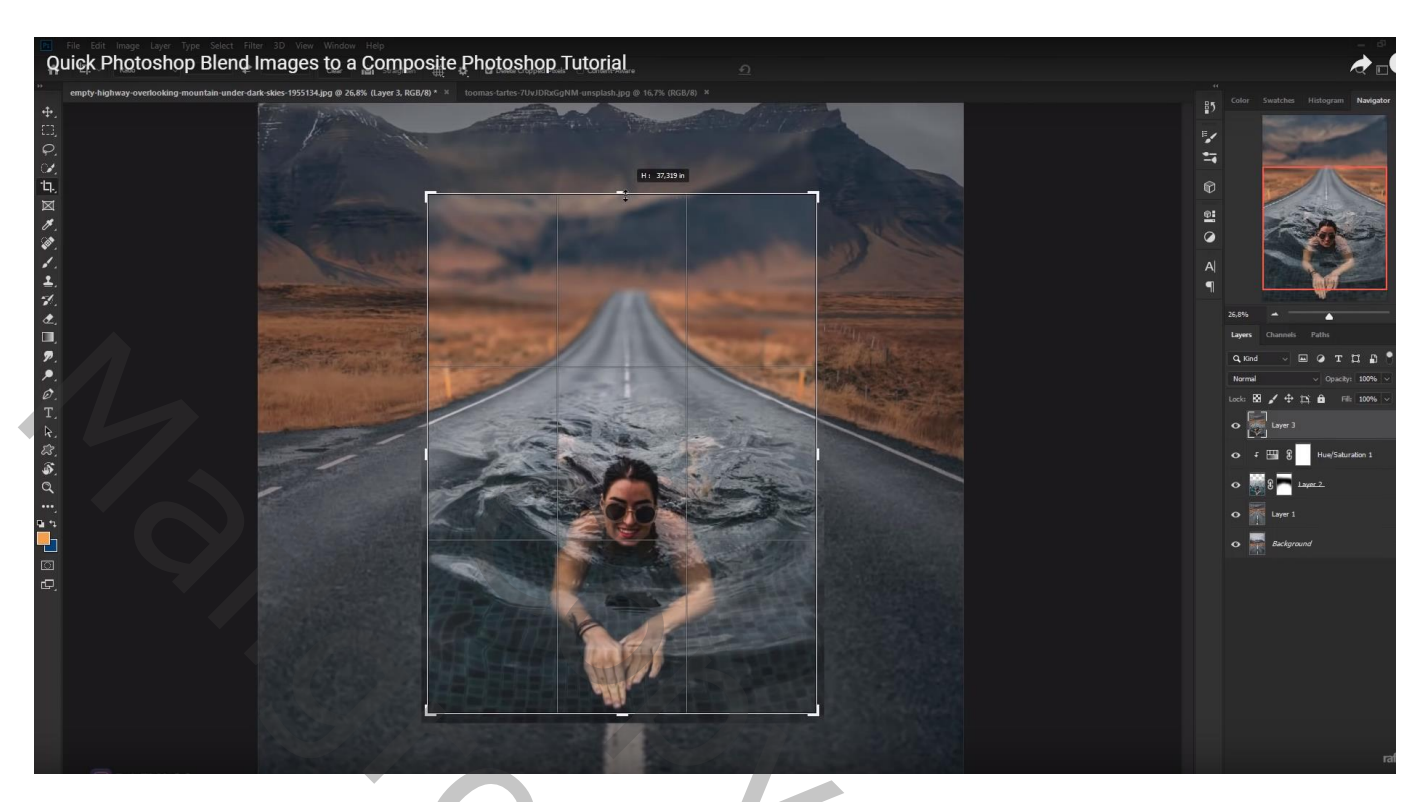

Nieuwe laag; voorgrondkleur = # FFD5B0; schilder wat licht bovenaan Groot zacht penseel, 2300px, 44% dekking Laagmodus = Bleken ; laagdekking = 90%

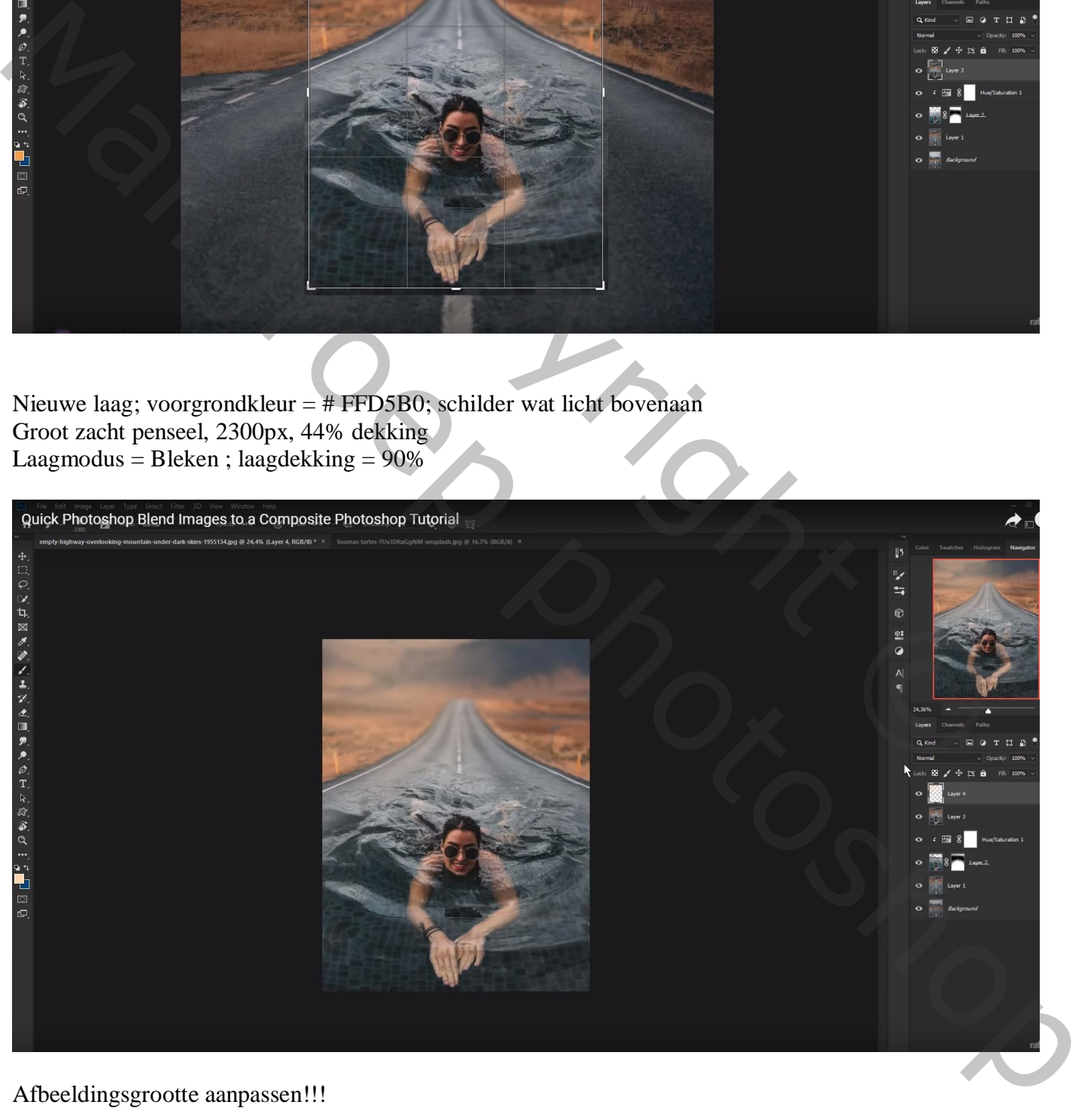

Afbeeldingsgrootte aanpassen!!!